# **BAB IV METODOLOGI PENELITIAN**

### **4.1 Lokasi Penelitian**

Gedung RSUD Temanggung yang dianalisis pada tugas akhir ini berlokasi di Jl. Gajah Mada No.1A, Tepungsari, Temanggung, Jawa Tengah. Lokasi gedung yang ditinjau secara lebih detail disajikan pada Gambar 4.1.

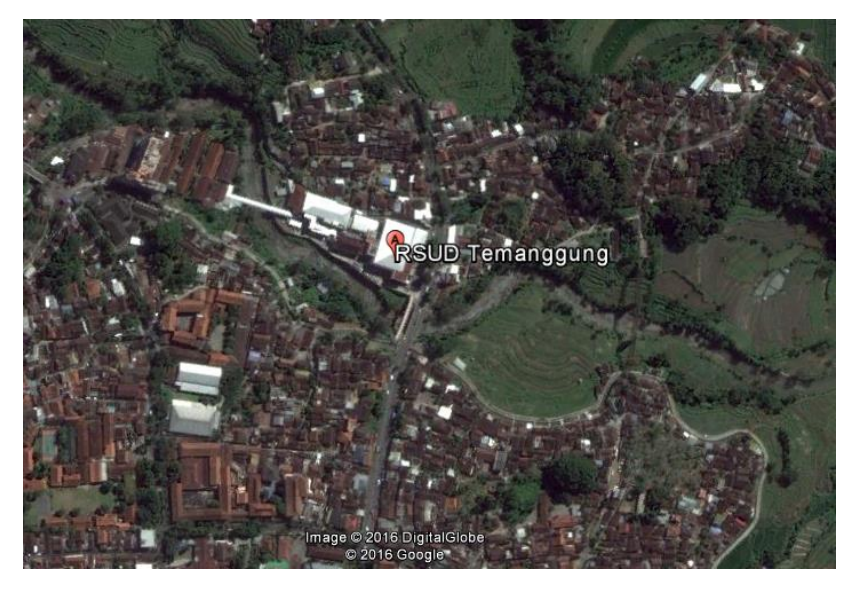

**Gambar 4.1 Peta Lokasi RSUD Temanggung**

### **4.2 Data Struktur**

Pada penelitian ini akan membandingkan metode analisis statik ekivalen, respons spektrum dan *time history* dengan model gedung tidak beraturan horisontal. Gedung yang digunakan yaitu gedung RSUD Temanggung yang memiliki luas 905 m<sup>2</sup> dan tinggi 27,95 m (7 lantai). Denah gedung dapat dilihat pada Gambar 4.2 dan pemodelan 3D gedung RSUD Temanggung di SAP2000 disajikan pada Gambar 4.3.

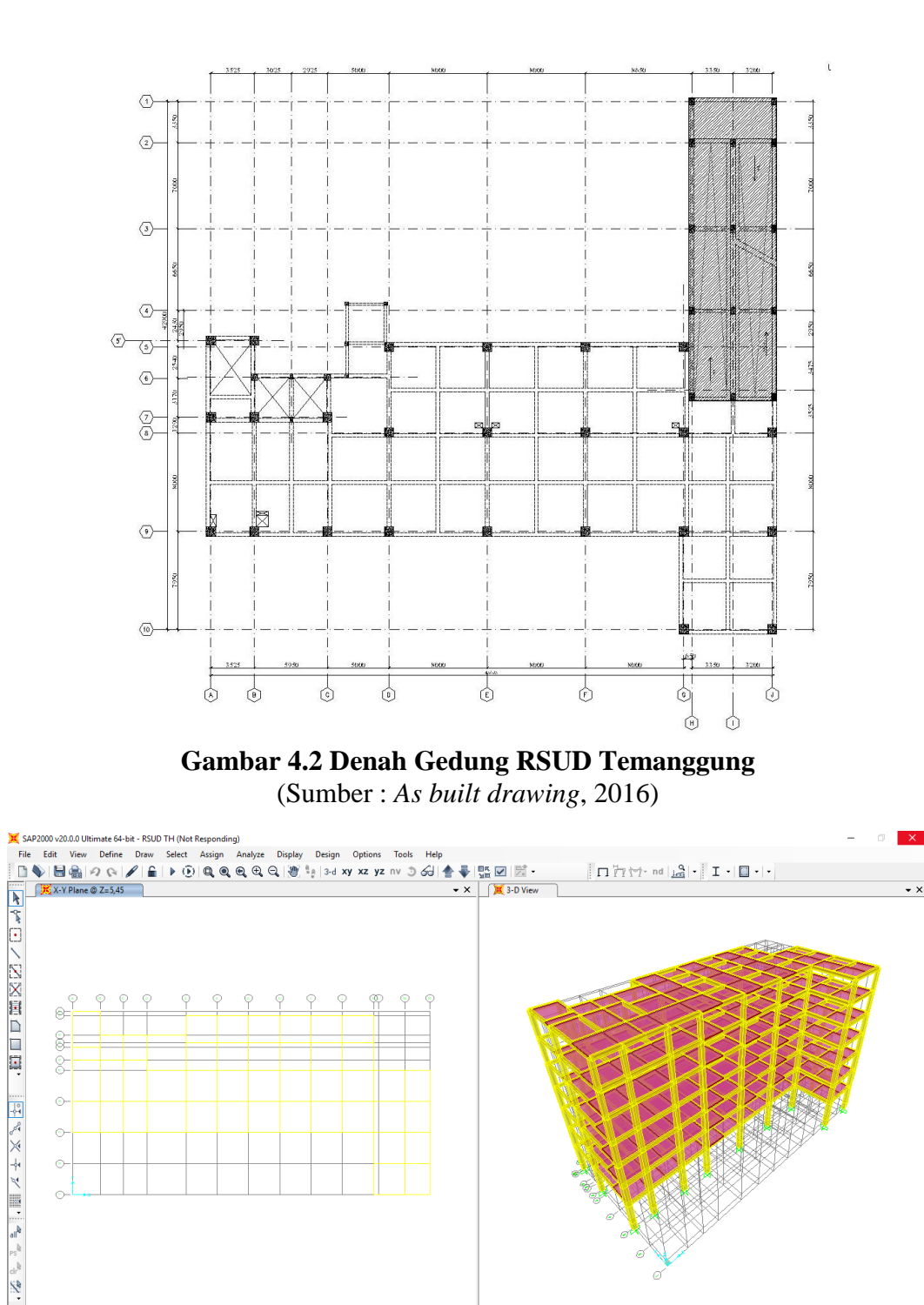

**Gambar 4.3 Pemodelan 3D Gedung RSUD Temanggung di SAP2000**

 $\odot$  $\ddot{\circ}$ 

 $X-Y$  Plane  $@Z$ 

Berikut ini dapat dilihat gambar tampak depan, tampak samping kanan dan tampak samping kiri gedung RSUD Temanggung pada Gambar 4.4 sampai 4.5.

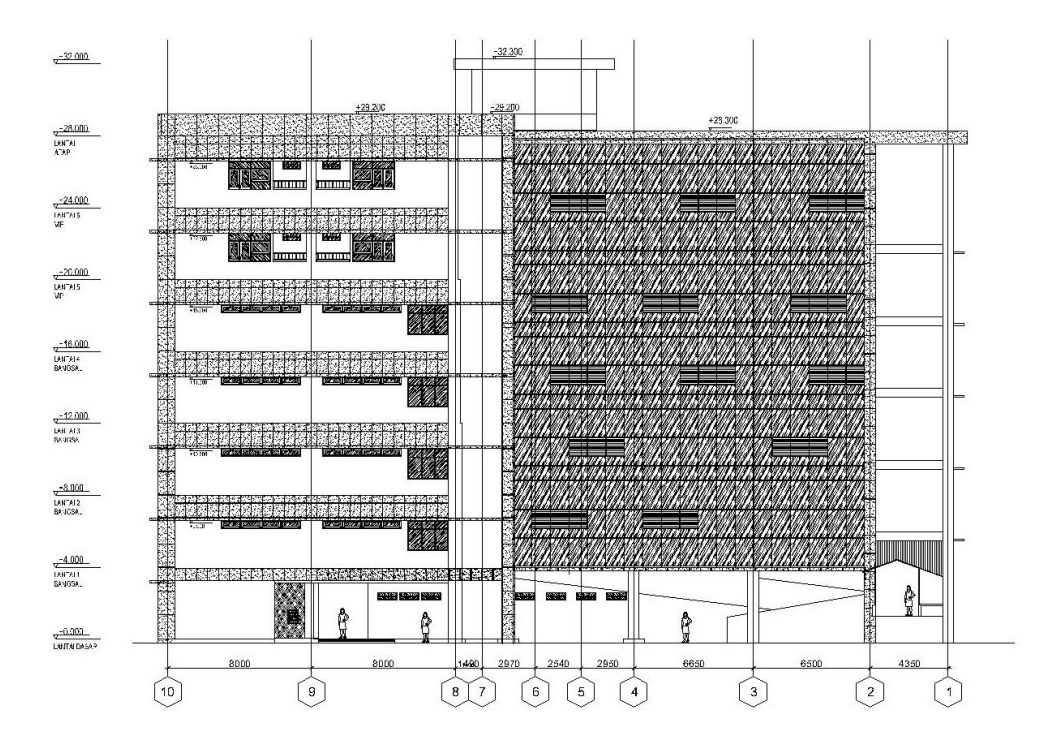

**Gambar 4.4 Denah Tampak Depan gedung RSUD Temanggung** (Sumber : *As built drawing*, 2016)

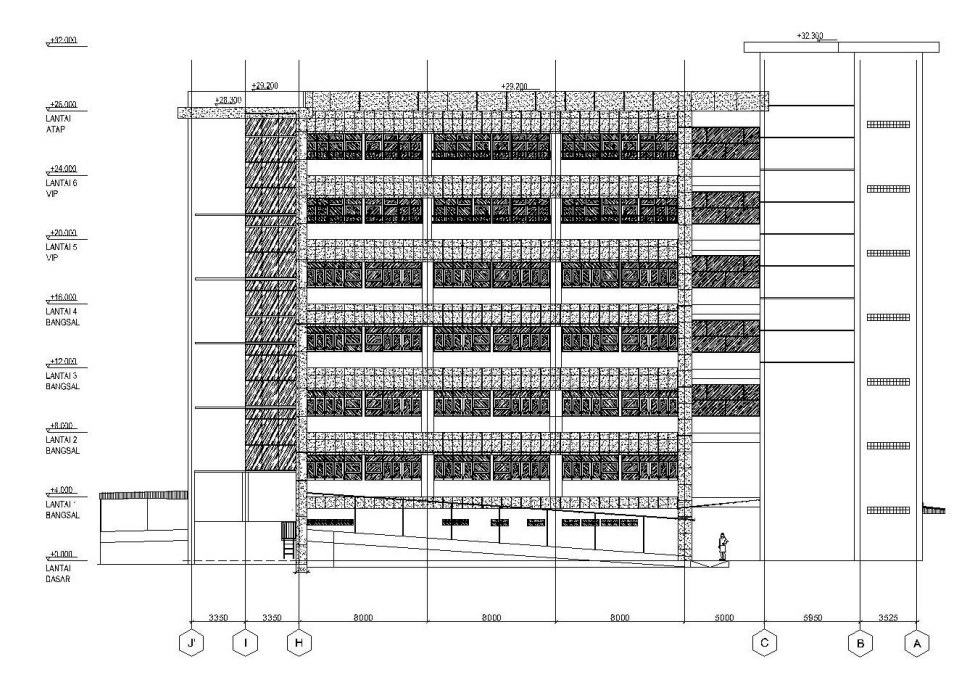

**Gambar 4.5 Denah Tampak Samping Kanan Gedung RSUD Temanggung** (Sumber : *As built drawing*, 2016)

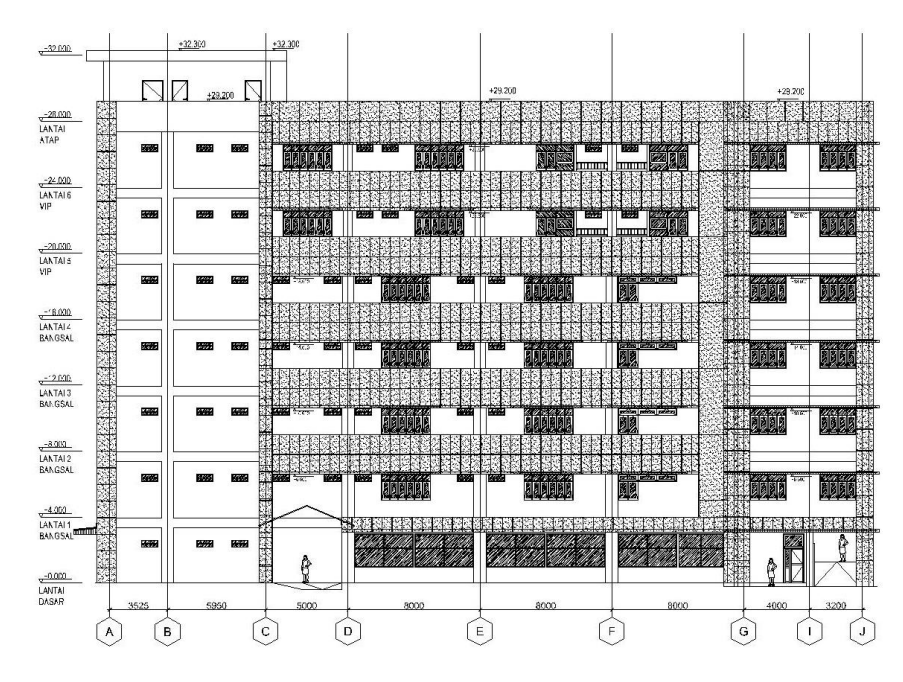

**Gambar 4.6 Denah tampak samping kiri gedung rumah sakit** (Sumber : *As built drawing*, 2016)

Adapun data-data yang digunakan dalam penelitian ini adalah sebagai berikut.

- 1. Fungsi gedung : Gedung Rumah Sakit
- 2. Jenis struktur : beton bertulang
- 3. Sistem struktur : SRPMK
- 4. Jenis tanah : Tanah sedang
- 5. Mutu beton (f'c) : 25 MPa
- 6. Mutu baja (fy) : 400 MPa (Tulangan pokok); fys = 240 MPa
- 7. Dimensi struktur :
	- a. Pelat lantai : 12 cm
	- b. Pelat atap : 10 cm
	- c. Balok

Berikut ini tipe balok yang digunakan dalam gedung rumah sakit.

| Tabel 7.1 Tipe-tipe balon |                          |             |  |  |
|---------------------------|--------------------------|-------------|--|--|
| Balok Induk               |                          |             |  |  |
| B1 300x600                | B <sub>2</sub> 300x600   | B3 300x600  |  |  |
| B <sub>4</sub> 300x500    | B7 300x600               | B8 300x600  |  |  |
| B9 250x500                | B <sub>4</sub> A 250x500 | B5A 250x500 |  |  |

**Tabel 4.1 Tipe-tipe balok**

|          | <b>Balok Anak</b>       |            |  |
|----------|-------------------------|------------|--|
|          | B5 300x500              | B6 300x500 |  |
|          |                         |            |  |
| d. Kolom | : K1750x750             |            |  |
|          | K <sub>2</sub> 650x650  |            |  |
|          | K <sub>3</sub> 550x550  |            |  |
|          | K4 400x600              |            |  |
|          | K5 250x400              |            |  |
|          | K <sub>6</sub> 300x 300 |            |  |

**Lanjutan Tabel 4.1 Tipe-tipe Balok**

#### **4.3 Variabel**

Variabel bebas dalam penelitian ini adalah nilai simpangan (*displacement*) dan *drift ratio* pada tipe bangunan tidak beraturan yang dapat dilihat pada Gambar 4.2. Variabel tidak bebas meliputi metode analisis statik ekivalen, respons spektrum dan *time history.*

#### **4.4 Model Penelitian**

Model penelitian yang akan dibuat ini memiliki atau termasuk ke dalam model penelitian jenis kuantitatif. Penelitian kuantitatif adalah penelitian ilmiah yang sistematis terhadap bagian-bagian dan fenomena serta hubunganhubungannya. Sehingga dalam penelitian ini, penulis menganalisis pengaruh gaya gempa dengan menggunakan metode statik ekivalen, respons spektrum dan *time history*.

#### **4.5 Waktu Penelitian**

Waktu penelitian akan dilaksanakan pada semester genap tahun ajaran 2016/2017 dimulai pada bulan April 2017, *time schedule* dapat dilihat pada Lampiran 1.

#### **4.6 Analisis Penelitian**

Metode analisis beban gempa yang digunakan dalam menganalisis struktur gedung ini adalah metode statik ekivalen, respons spektrum dan *time history* sesuai tata cara perencanaan ketahanan gempa untuk bangunan gedung dan non gedung SNI 03-1726-2012. Untuk mempermudah perhitungan, analisis struktur dilakukan dengan menggunakan program SAP2000 v.20 yang kemudian akan dilakukan perbandingan nilai dari *displacement* dan rasio simpangan antar lantai (*drift ratio)* dari ketiga macam analisis tersebut*.* Pemodelan pembebanan gempa statik ekivalen, respons spektrum dan *time history* pada SAP2000 disajikan pada Gambar 4.7 sampai dengan Gambar 4.9. Sedangkan bagan alir *(flow chart)* tahapan analisis dapat dilihat pada Gambar 4.10.

4.6.1 Pemodelan Pembebanan Gempa Statik Ekivalen

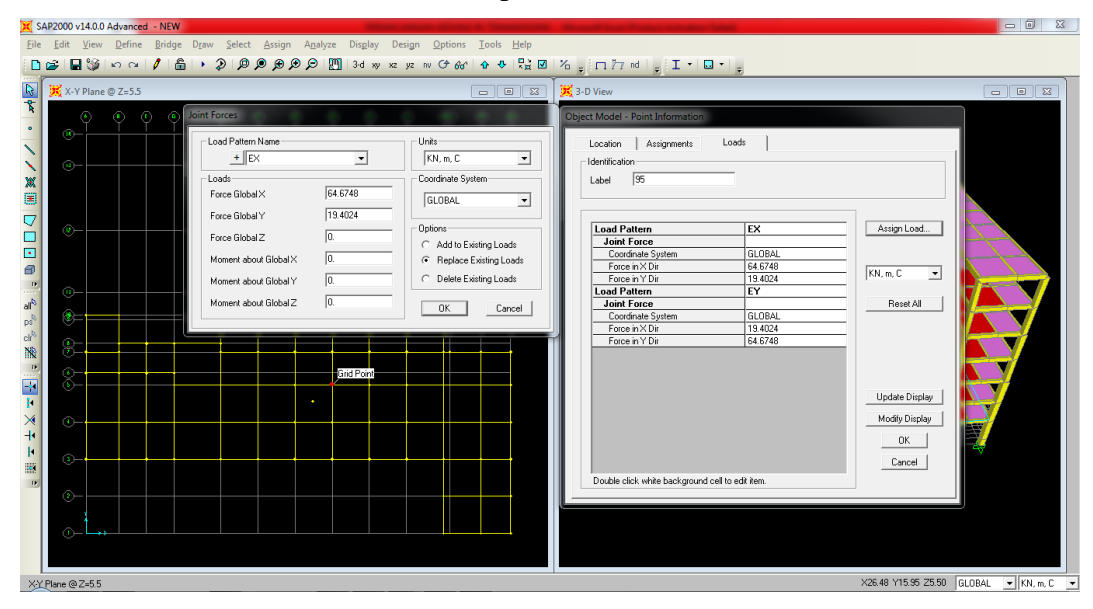

**Gambar 4.7 Pemodelan Pembebanan Gempa Statik Ekivalen pada SAP2000**

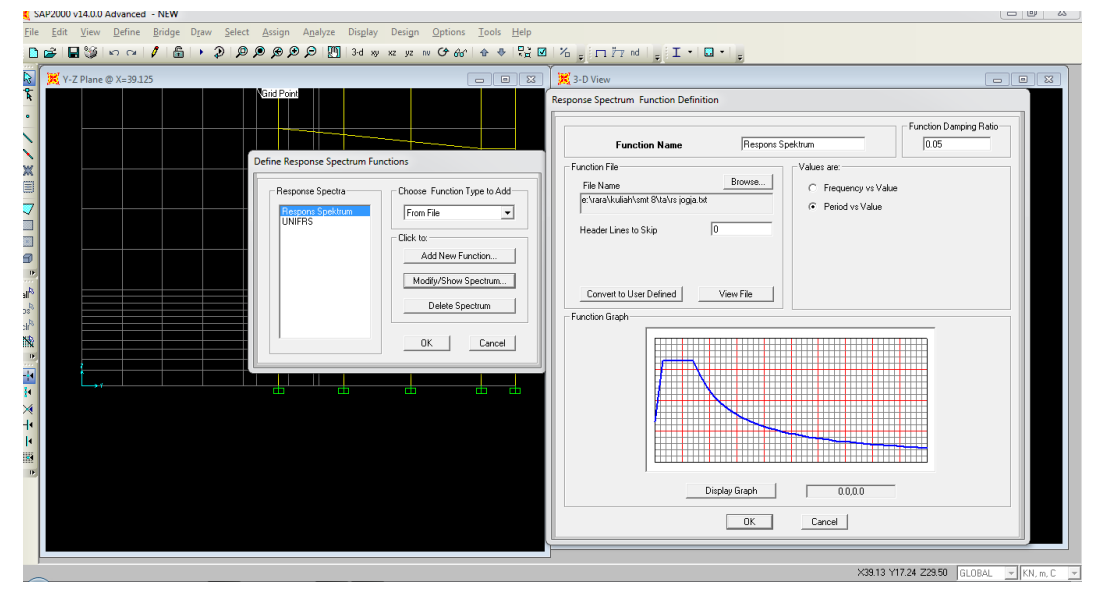

4.6.2 Pemodelan Pembebanan Gempa Respons Spektrum

**Gambar 4.8 Pemodelan Pembebanan Gempa Respons Spektrum pada SAP2000**

4.6.3 Pemodelan Pembebanan Gempa *Time History*

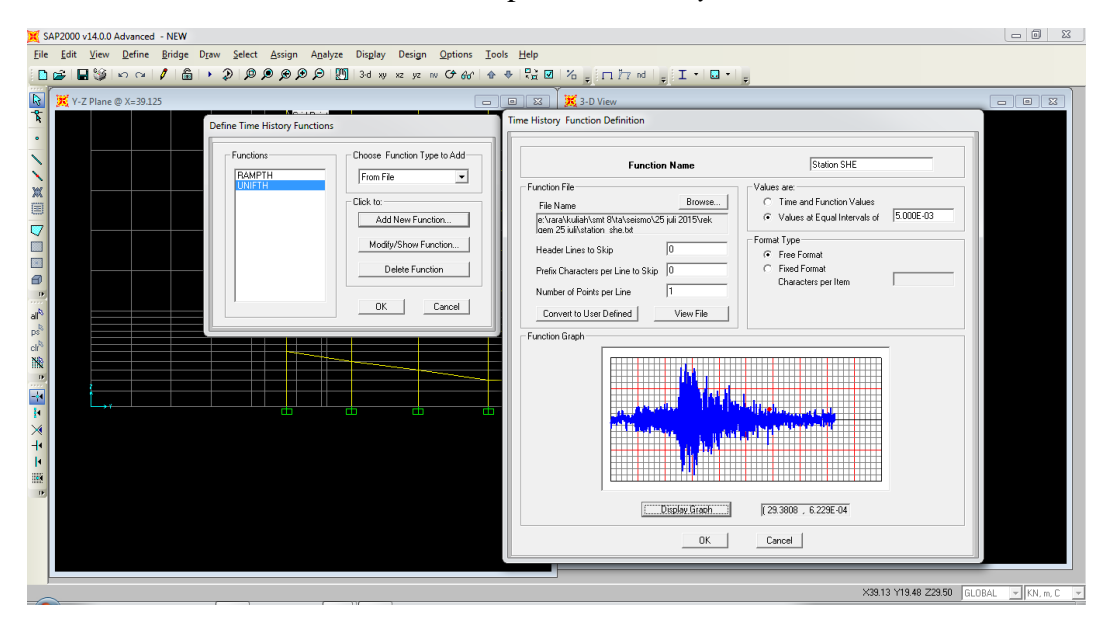

**Gambar 4.9 Pemodelan Pembebanan Gempa** *Time History* **pada SAP2000**

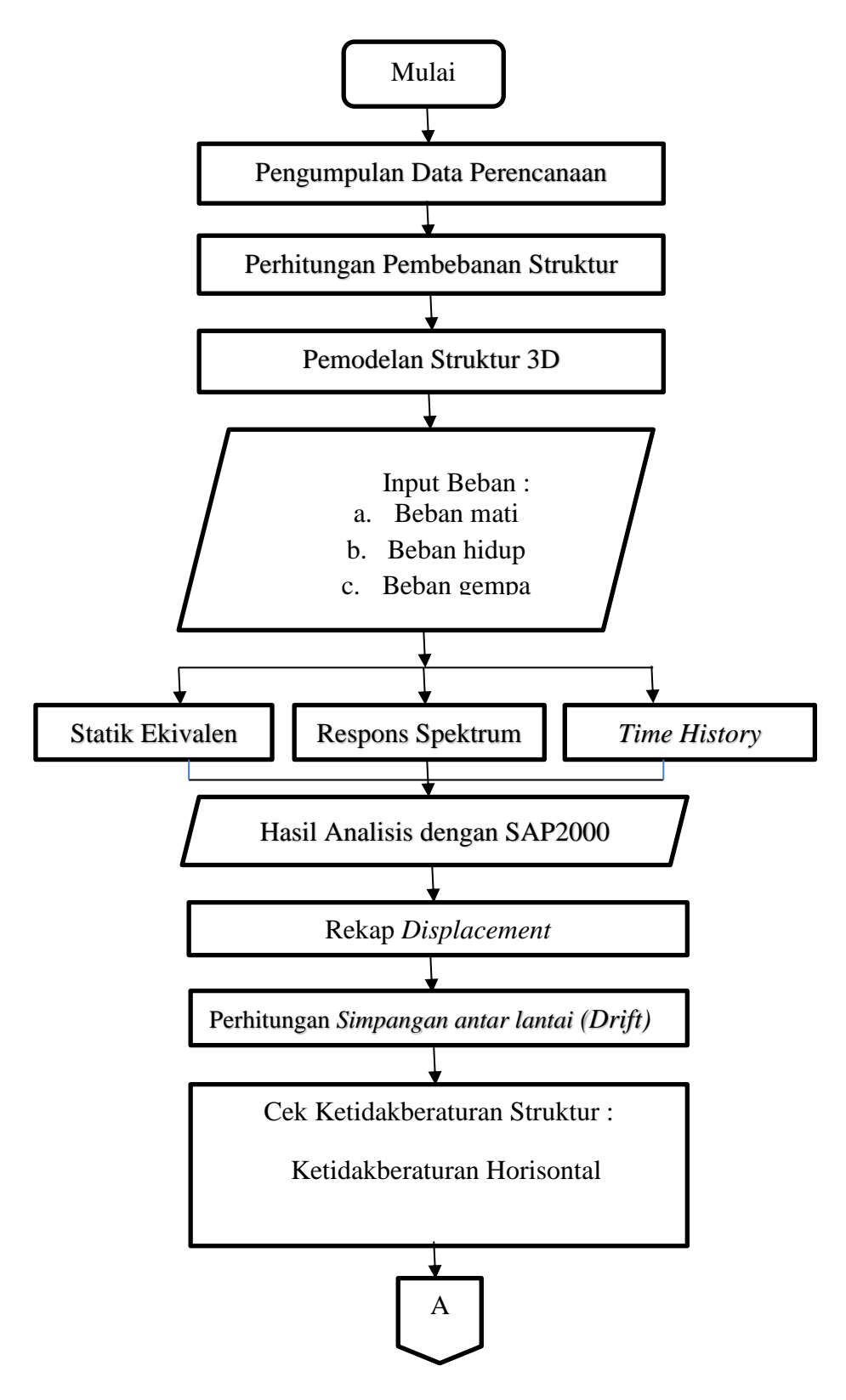

Berikut adalah skema bagan alir tahapan pelaksanaan TA yang dilakukan.

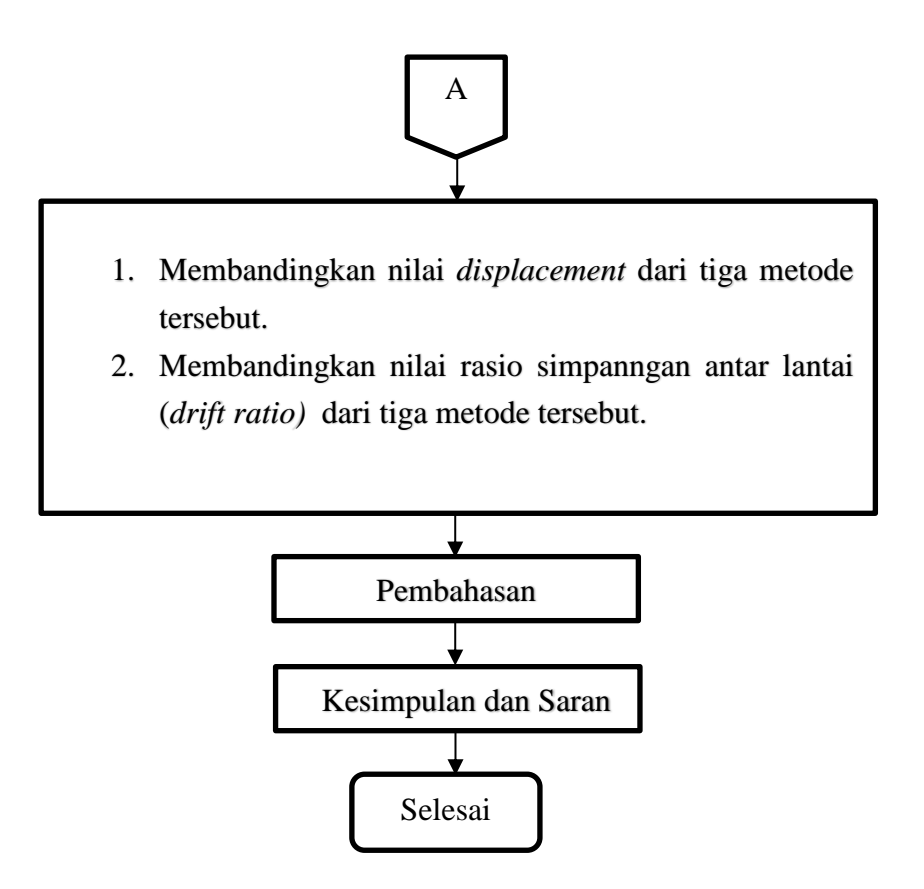

**Gambar 4.10 Bagan Alir TA**

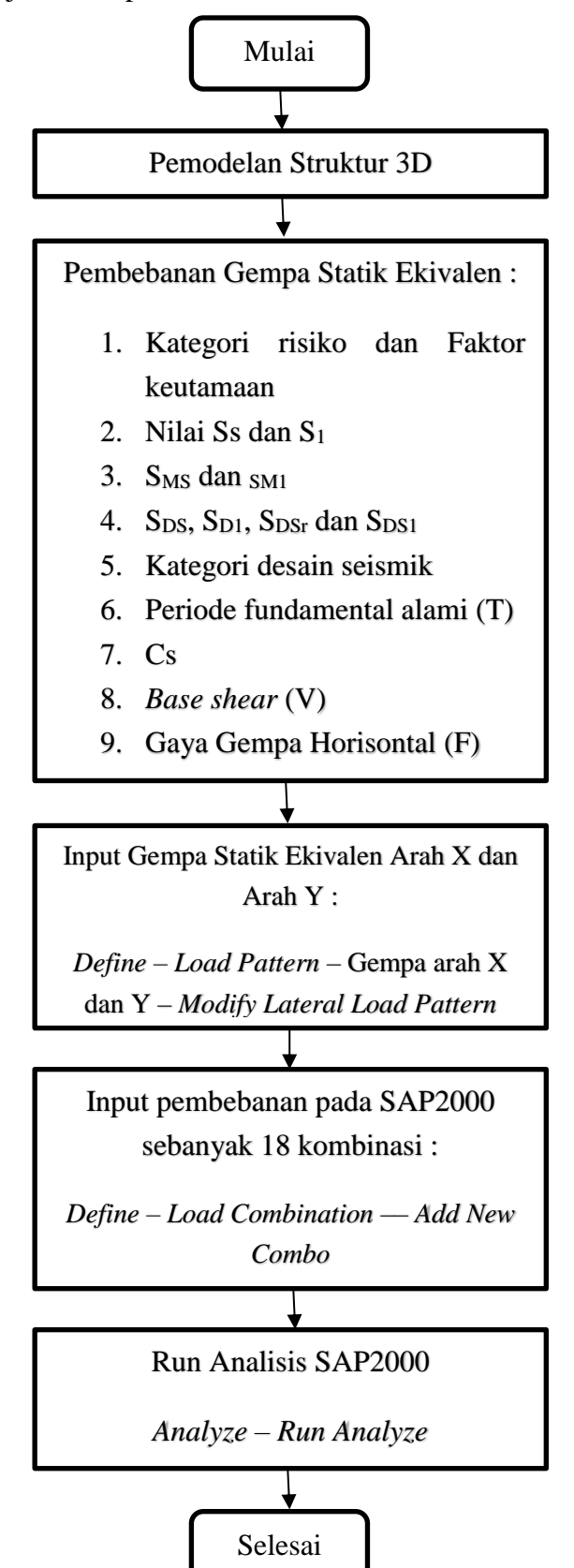

Berikut ini disajikan tahapan analisis statik ekivalen.

**Gambar 4.11 Bagan Alir Tahapan Analisis Statik Ekivalen**

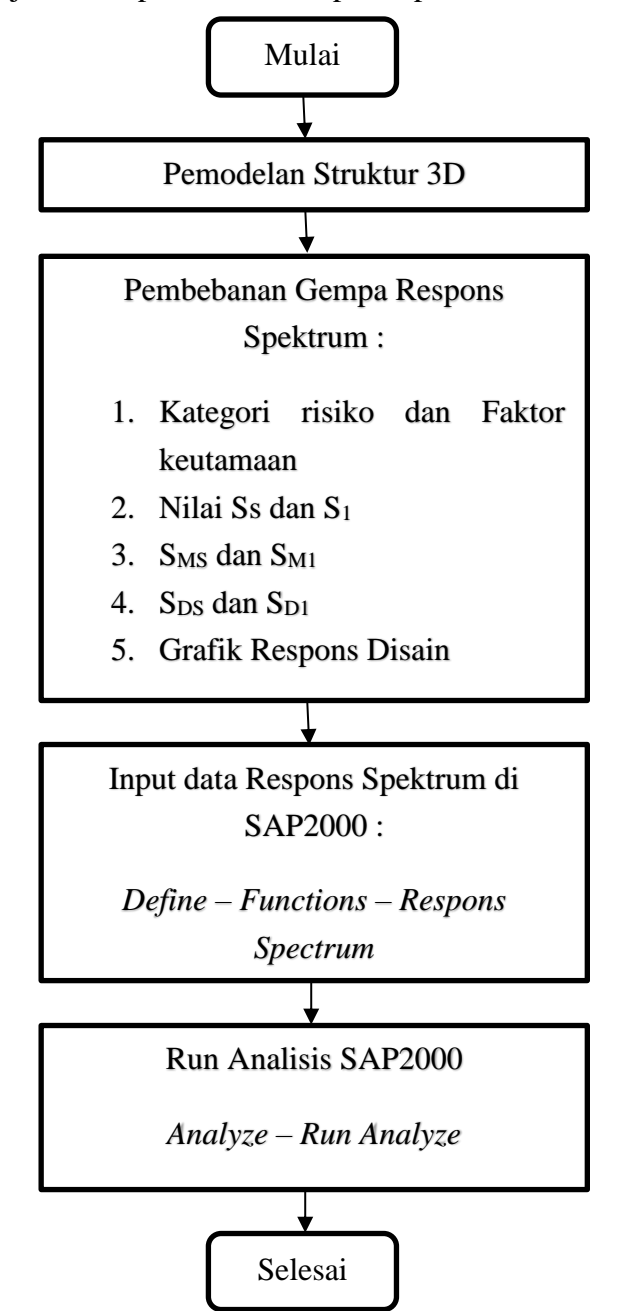

Berikut ini disajikan tahapan analisis respons spektrum.

**Gambar 4.12 Bagan Alir Tahapan Analisis Respons Spektrum**

Berikut ini disajikan tahapan analisis *Time History.*

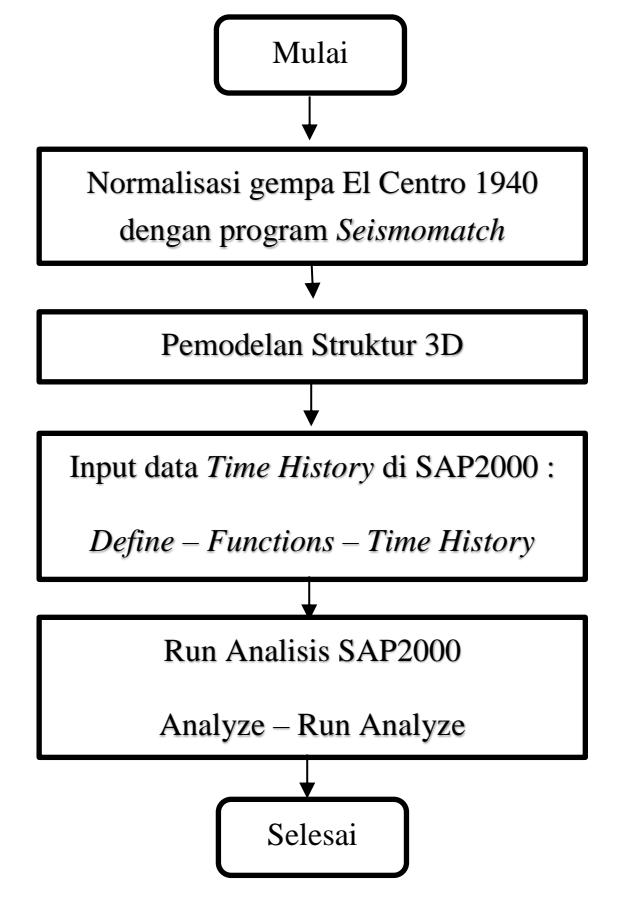

**Gambar 4.13 Bagan Alir Tahapan Analisis** *Time History*

## **4.7 Pembahasan**

Tahapan pembahasan pada Tugas Akhir ini yaitu setelah menganalisis struktur bangunan RSUD dengan dibantu program SAP2000 v.14 menggunakan tiga metode seperti statik ekivalen, respons spektrum dan *time history* kemudian mengecek ketidakberaturan horisontal dan mendapatkan nilai *displacement* serta menghitung rasio simpangan antar lantai *(drift ratio).* Barah Honomar aan mendap

#### **4.8 Simpulan**

Tahap simpulan pada Tugas Akhir ini membahas tujuan dari analisis pada Tugas Akhir yaitu membandingkan nilai *displacement* dengan menggunakan ketiga metode seperti statik ekivalen, respons spektrum dan *time history* serta membandingkan rasio simpangan antar lantai *(drift ratio)* dari ketiga metode statik ekivalen, respons spektrum dan *time history.*